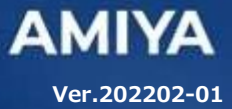

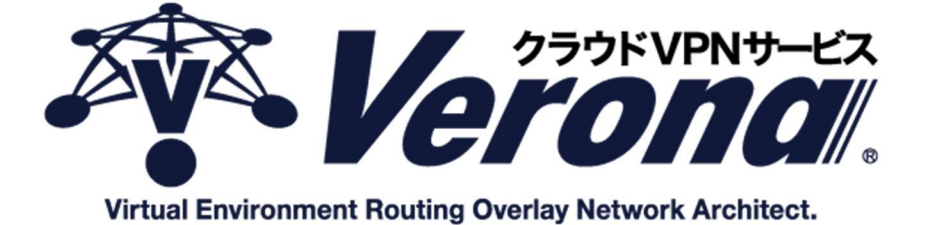

# VPN ルーター V-edge ユーザーズガイド

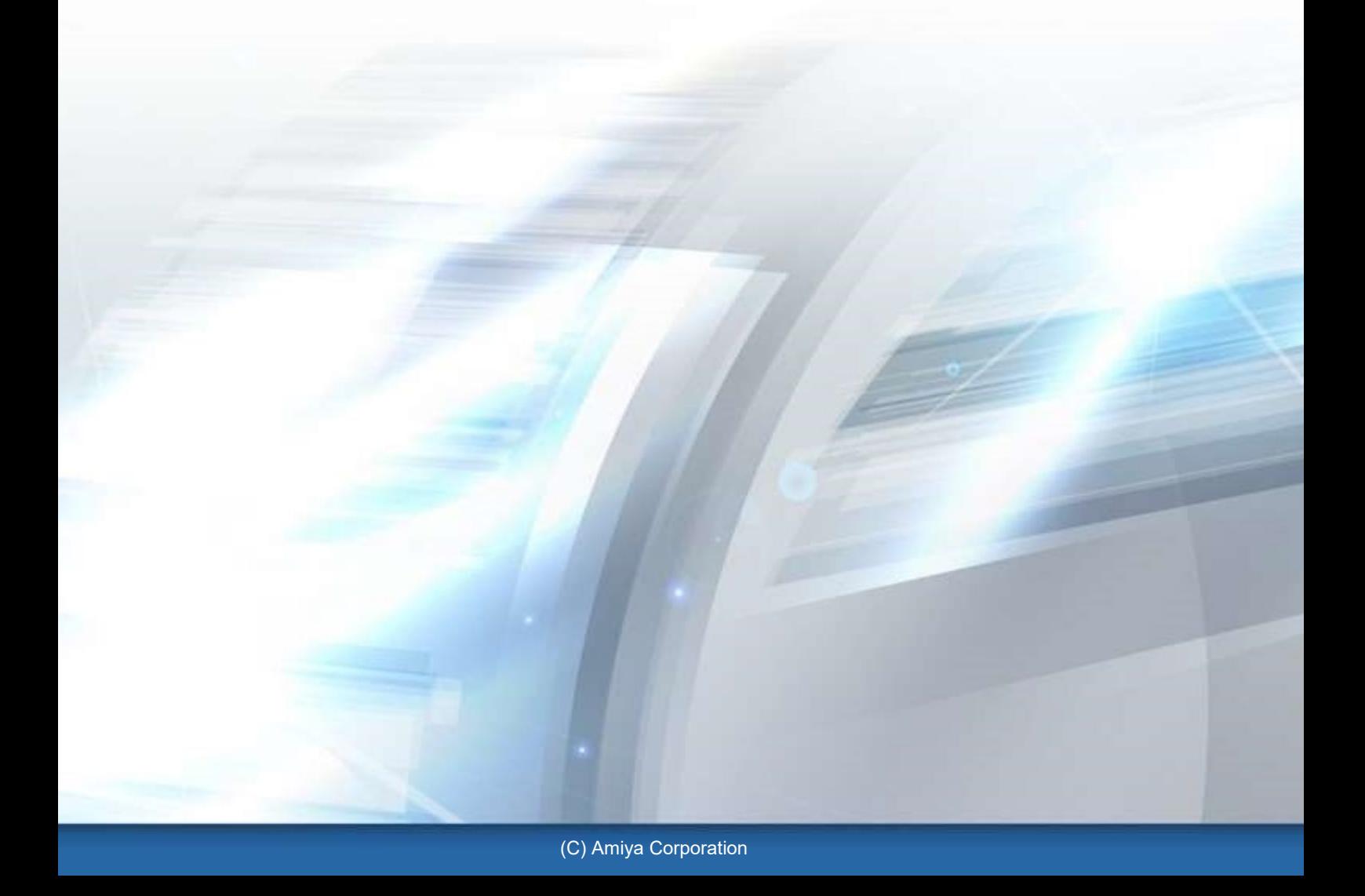

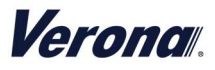

Verona のロゴマークは株式会社網屋の登録商標です。

その他の会社名、商品名は各社の登録商標または商標です。

本書で指定している箇所以外でソフトウェアに改変を加えた場合は、サポート対象外となります。

本書の一部または全部を無断転載することを禁止します。

本書の内容に関しては、将来予告なしに変更する場合があります。

本書では正確な情報を記載するよう努めておりますが、誤植や作成上の誤記がないことを保障するものではありません。

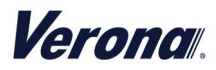

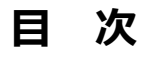

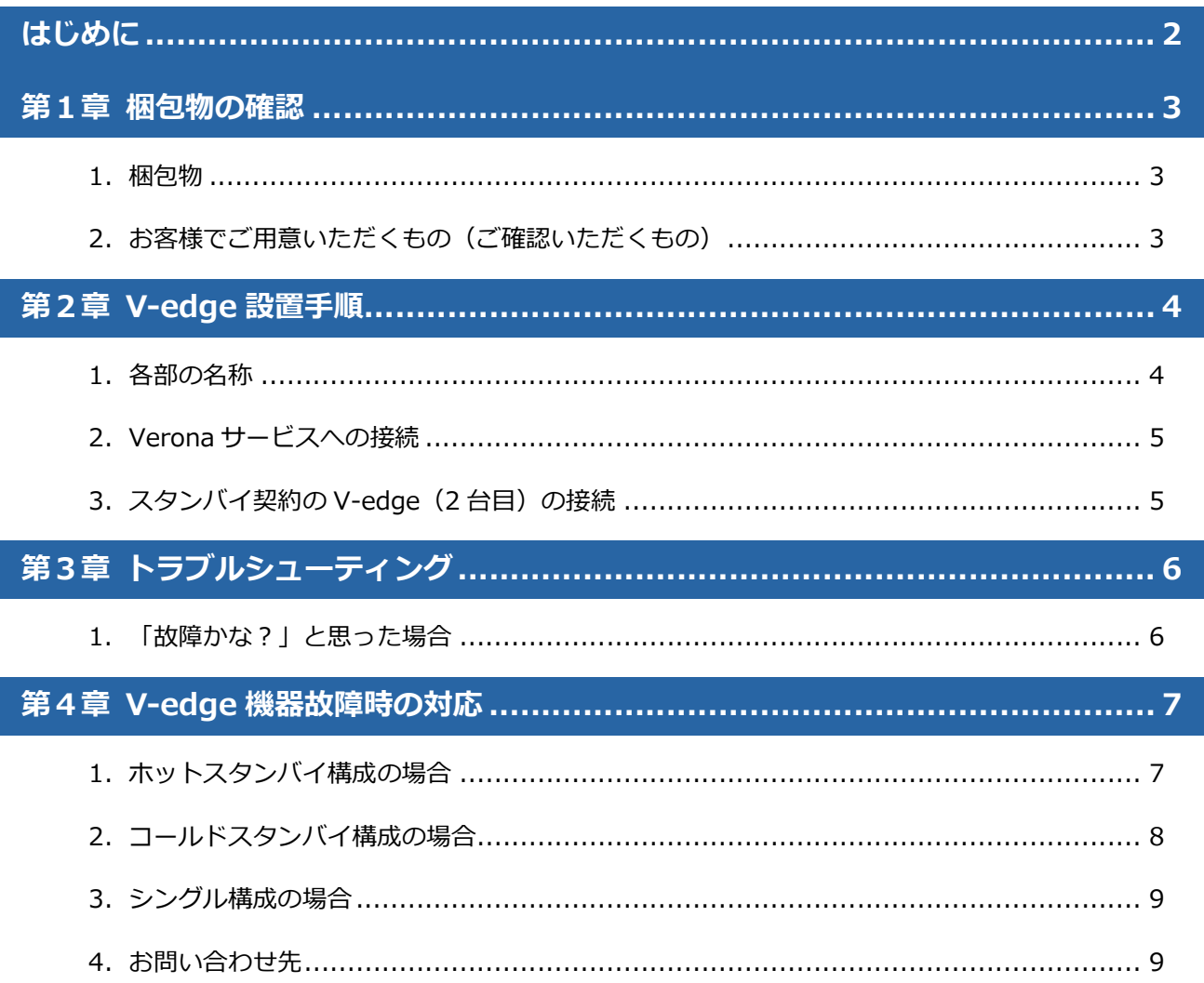

## **Verona**

# はじめに

本書では Verona サービス利用開始の手順について説明します。

Verona サービス機器(以下 V-edge)をネットワークに接続するだけで、サービスが開始されます。

#### ●ユーザーズガイドの各章の説明

本書には以下の章があります。

- 第1章 梱包物の確認
- 第 2 章 V-edge 設置手順
- 第 3 章 トラブルシューティング
- 第 4 章 V-edge 機器故障時の対応

#### ●対象読者

本書は、V-edge を設置されるご担当者様を対象としています。

#### ●その他の情報

Verona WEB サイト (http://www.amiya.co.jp/solutions/verona/)サービスに関する様々な情報が 参照できます。

#### ●表記

本書では設定や利用上の注意事項を以下の通り記載します。

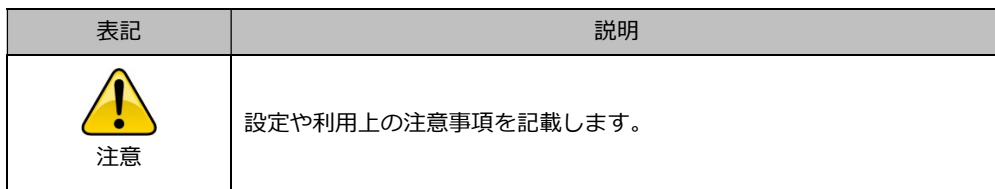

## **Verona**

# 第1章 梱包物の確認

### 1. 梱包物

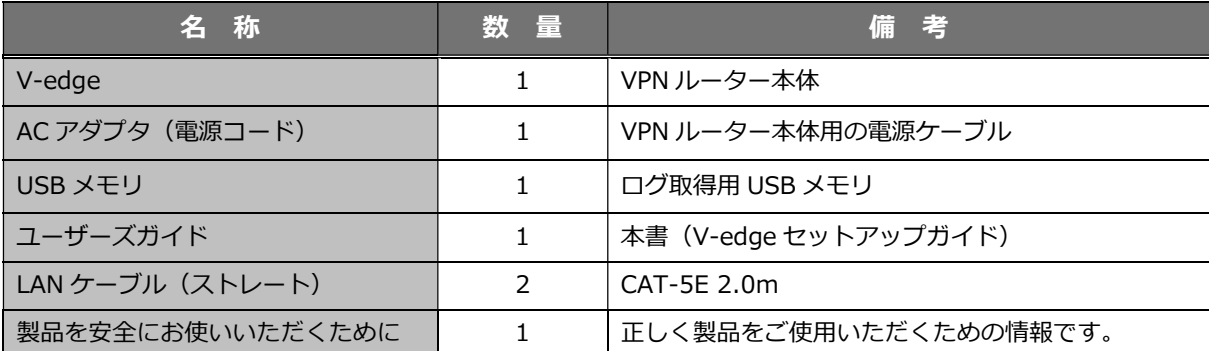

### 2. お客様でご用意いただくもの(ご確認いただくもの)

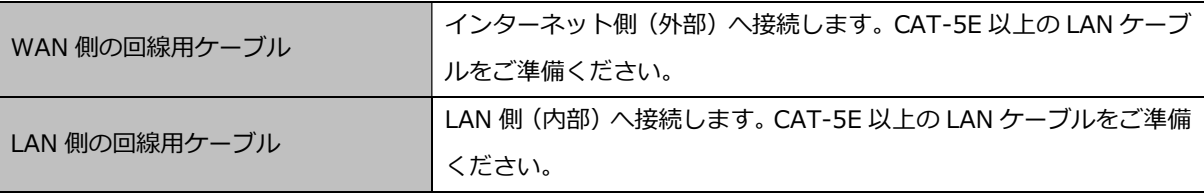

※付属されている LAN ケーブルでは長さが足りない場合にご準備ください。

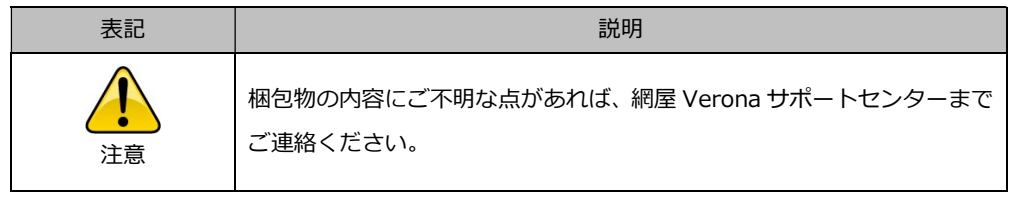

## Veronal.

# 第 2 章 V-edge 設置手順

## 1.各部の名称

#### 【正面】

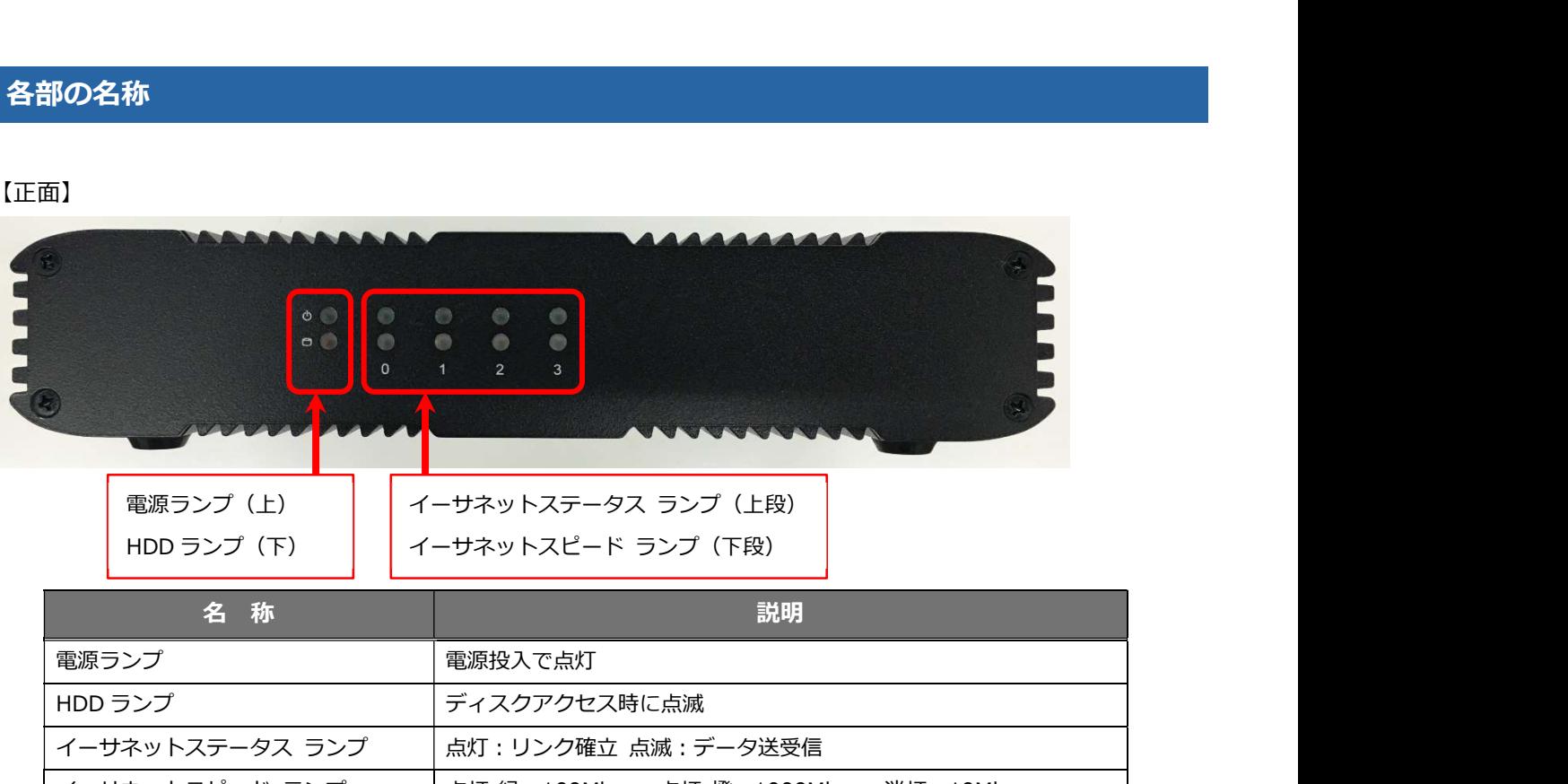

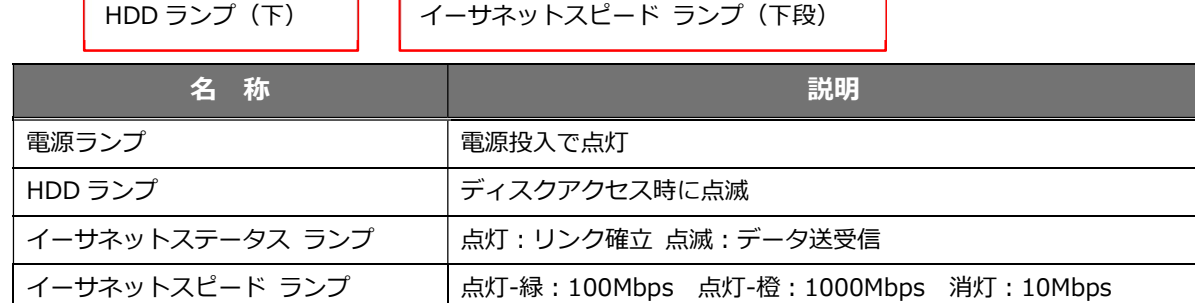

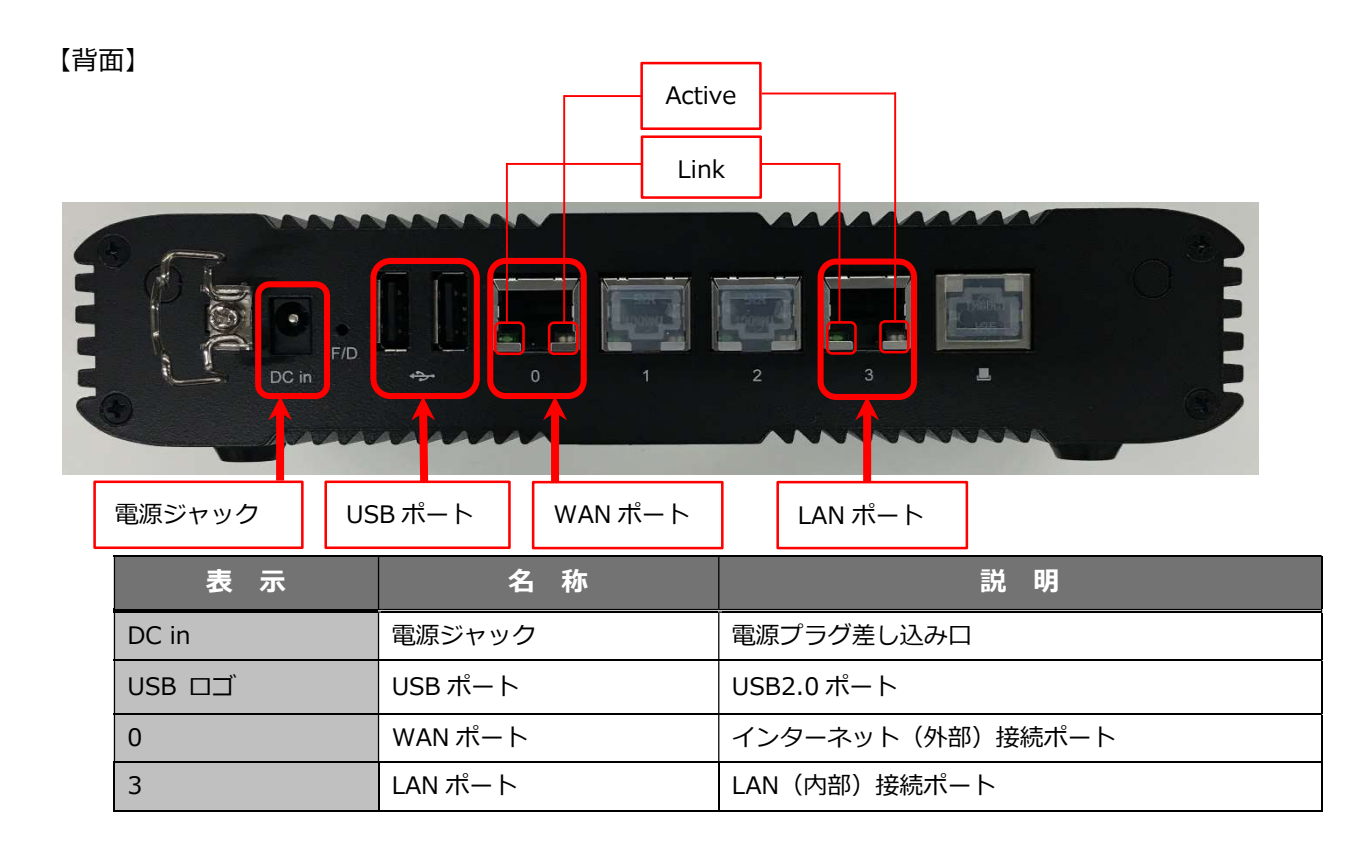

**Verona** 

#### 2. Verona サービスへの接続

- 1. 事前の確認(電源を入れる前に必ず確認してください)
	- 1)インターネットへ接続するための回線が準備できていること
	- 2) LAN へ接続するための回線が準備できていること
	- 3) V-edge (AC 電源)が準備できていること
- 2. 接続手順(V-edge を設置します)
	- 1) 背面の"0"のポートにWAN回線を接続してください
	- 2) 背面の"3"のポートに LAN 回線を接続してください
	- 3) 背面の電源ジャックに電源を接続してください
	- 4)"ピッ"と音が鳴り、起動処理が開始されます
	- 5) "ピロリッ"と鳴りましたら、起動処理終了の合図です

#### 3. スタンバイ契約の V-edge (2 台目)の接続

ホットスタンバイまたはコールドスタンバイの 2 台目の V-edge の接続を行います。 基本的な接続方法は同じになりますが、ホットスタンバイはそれぞれに回線が必要になり、コールドスタンバイでは同じ 回線を使って接続を行います。

- 1. スタンバイ契約の場合、1台目の V-edge と同じ手順で 2 台目の V-edge の設置作業を行います。
- 2. コールドスタンバイ契約の場合、回線を 1 台目の V-edge に挿し戻し、2 台目の V-edge の電源を切ってください。

正常に設置が終了した場合の2台の V-edge は以下のような状態になっています。

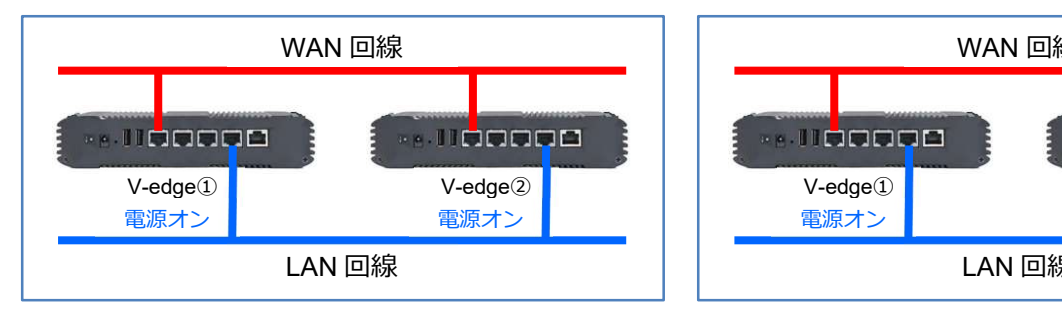

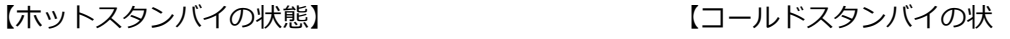

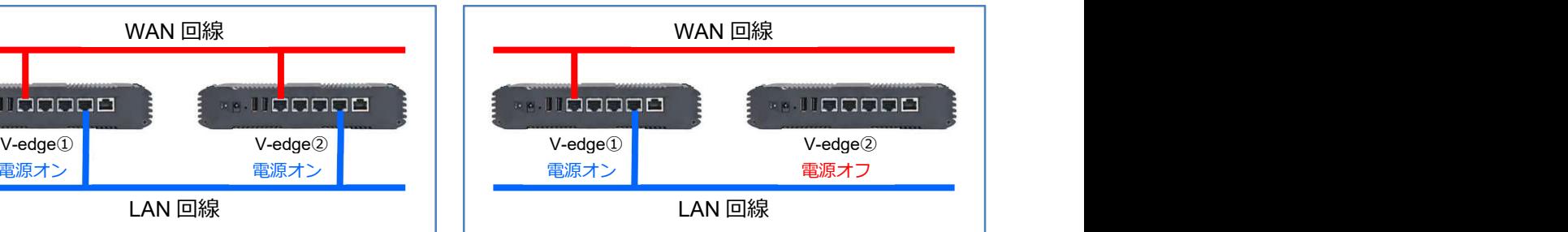

Verona

# 第3章 トラブルシューティング

#### 1.「故障かな?」と思った場合

突然、アプリケーションが動作しなくなった、応答しないなどの現象が起きた場合以下の確認をしてください。

1. 電源のランプは点灯していますか?

[正面パネル"電源ランプ"が緑で点灯している場合]

- ・電源に問題はありません
- ・他に原因が考えられますので、その他の状態を確認してください

[正面パネル"電源ランプ"が点灯していない]

- ・電源が外れている場合が考えられますので、背面の AC 電源が外れていないか確認してください
- ・外れている場合は再接続し、"電源ランプ"の状態を確認してください
- ・それでも、"電源ランプ"が点灯しない場合、故障の可能性がありますので、Verona サポートセンターへ連絡 をしてください
- 2. ネットワーク (WAN) の状態はどうなっていますか?

[正面パネル"0 イーサネットステータス ランプ"が点灯/点滅していない場合]

- ・通信が可能な別のネットワークケーブルに交換してください
- ・それでもランプが点灯/点滅しない場合は、WAN 側に問題がありますので Verona サポートセンターに問い合 わせてください
- 3. ネットワーク (LAN) の状態はどうなっていますか?

[正面パネル"3 イーサネットステータス ランプ"が点灯/点滅していない場合]

- ・通信が可能な別のネットワークケーブルに交換してください
- ・それでもランプが点灯/点滅しない場合は、LAN 側に問題がありますので Verona サポートセンターに問い合 わせてください

**Verona** 

# 第4章 V-edge 機器故障時の対応

### 1. ホットスタンバイ構成の場合

ホットスタンバイの契約で、V-edge 機器の故障が発生した場合は以下の手順で、センドバックを行ってください。

- 1. 貴社の Verona 担当者様より、Verona サポートセンターにお問合せをし、V-edge に問題が発生していることを確 認してください。
- 2. Verona サポートセンター側で、確認が取れましたら、故障した V-edge の電源を切って、ネットワークケーブルを 外し、V-edge を Verona サポートセンター宛にお送りください。
- 3. 新しい V-edge が届きましたら、初回設置時と同じ接続手順を行ってください。

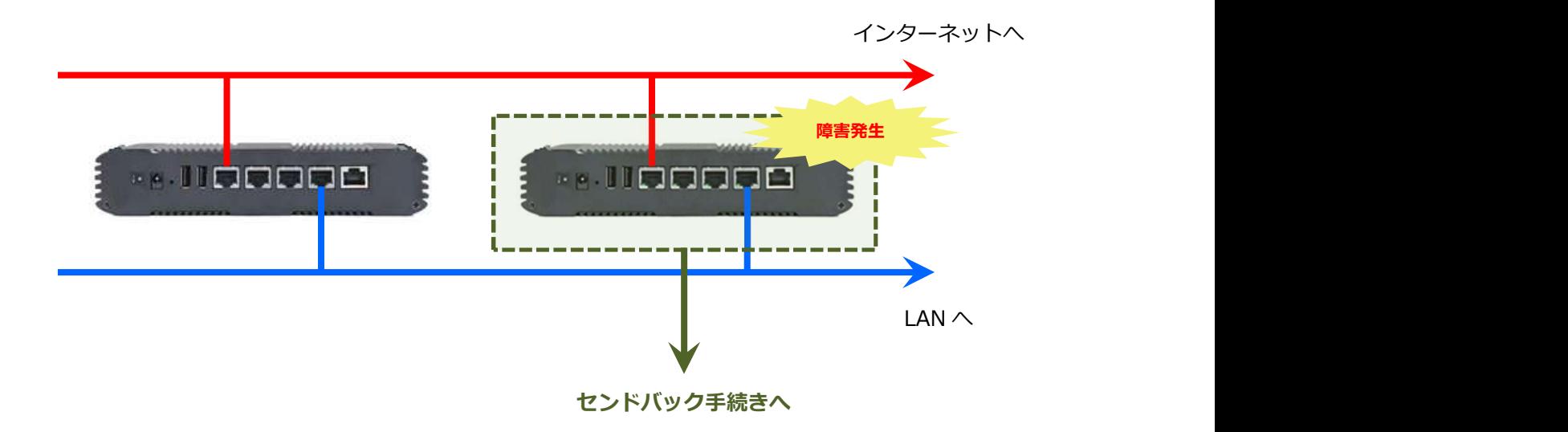

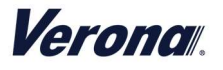

### 2.コールドスタンバイ構成の場合

コールドスタンバイの契約で、V-edge 機器の故障が発生した場合、スタンバイ機への切り替えを手動で行う必要があり ます。

- 1. 貴社の Verona 担当者様より、Verona サポートセンターにお問合せをし、V-edge に問題が発生していることを確 認してください。
- 2. V-edge (スタンバイ機)の電源を入れてください。
- 3. WAN 回線をスタンバイ機の"0"のポートに切り替えてください。
- 4. LAN 回線をスタンバイ機の"3"のポートに切り替えてください。
- 5. Verona サポートセンターで、通信の確認が取れましたら、故障した V-edge の電源を切って Verona サポートセン ター宛にお送りください。
- 6. 新しい V-edge が届きましたら、初回設置時と同じ接続手順を行ってください。

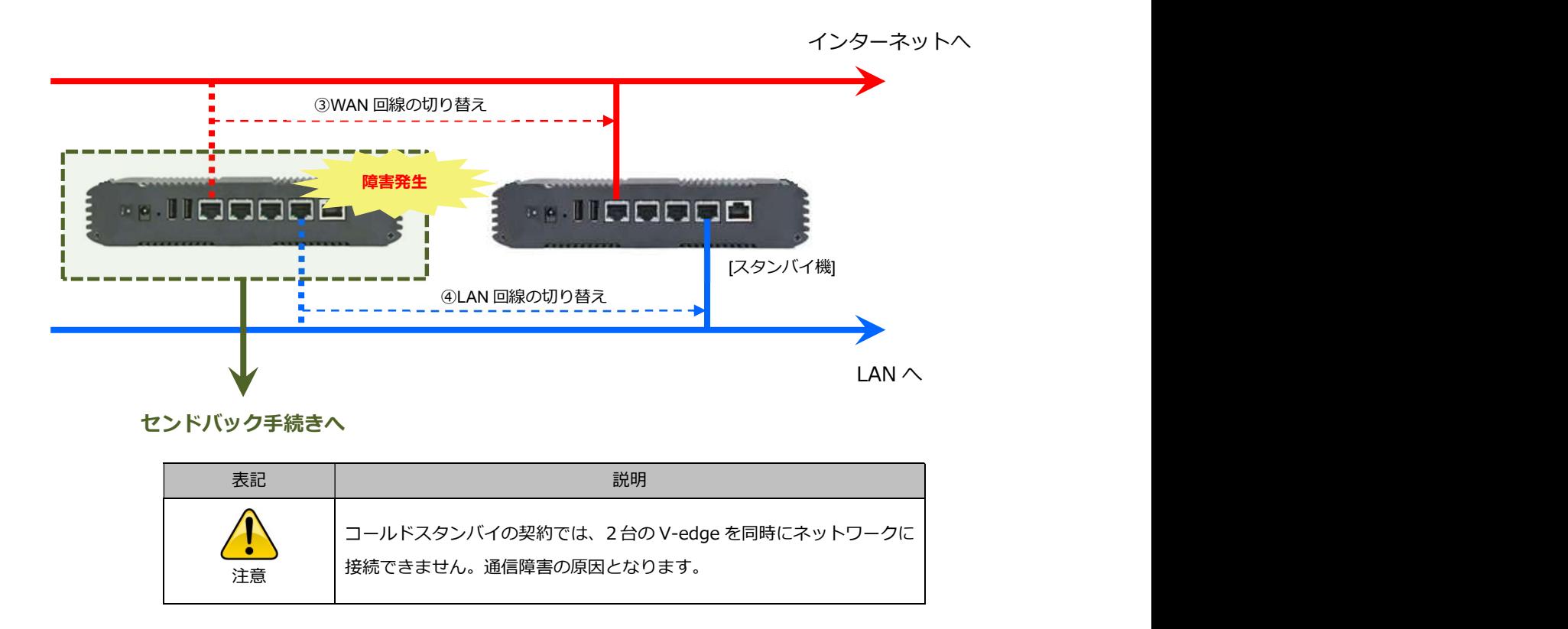

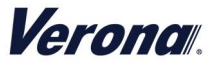

### 3.シングル構成の場合

シングル構成の契約で、V-edge が故障している場合、ネットワーク通信ができません。V-edge の交換が必要になりま す。

- 1. 貴社の Verona 担当者様より、Verona サポートセンターまでお問合せをし、センドバックの手続きと代替機の手配 を行ってください。
- 2. 新しい V-edge が届きましたら、初期設定時と同じ接続手順を行ってください。

### 4. お問い合わせ先

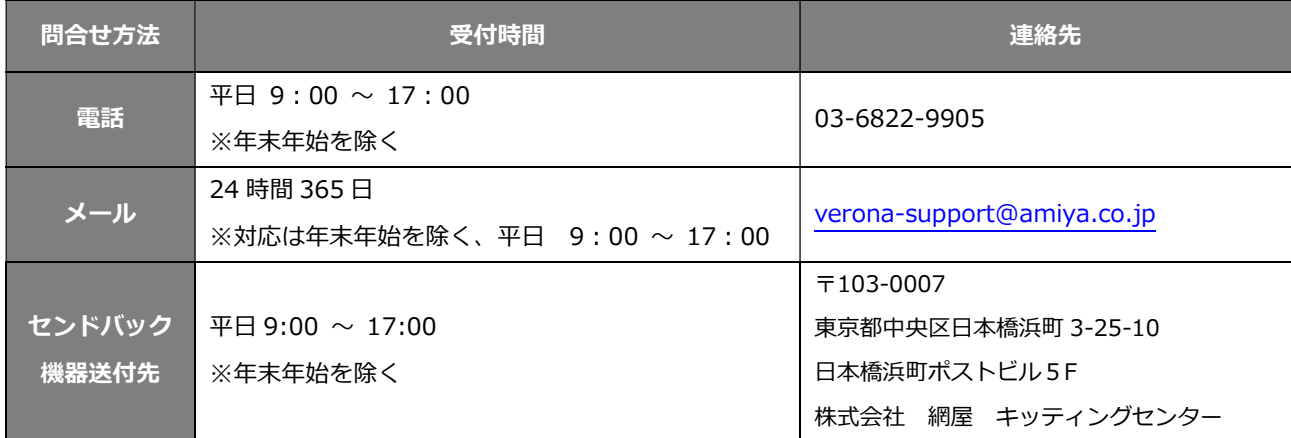